## **УВАЖАЕМЫЕ СТУДЕНТЫ!**

## **Повторите лекцию по теме, выполните задания лабораторной работы.**

Результаты работы – файл презентации, предоставить преподавателю на e-mail:  $x$ vsviv $@$ rambler.ru в трехдневный срок с момента получения задания.

*При возникновении вопросов по приведенному материалу* 

*обращаться по следующему номеру телефона:072-138-93-11.* 

*ВНИМАНИЕ!!! При отправке работы, не забывайте указывать ФИО студента, наименование дисциплины, дата проведения занятия (по расписанию).*

## **Лабораторная работа «Создание презентации с элементами управления»**

**Цель:** формирование умения создания презентации с использованием изображений, анимации и гиперссылок.

## **Технология выполнения работы:**

- 1. Откройте программу Microsoft PowerPoint.
- 2. Создайте презентацию по образцу:

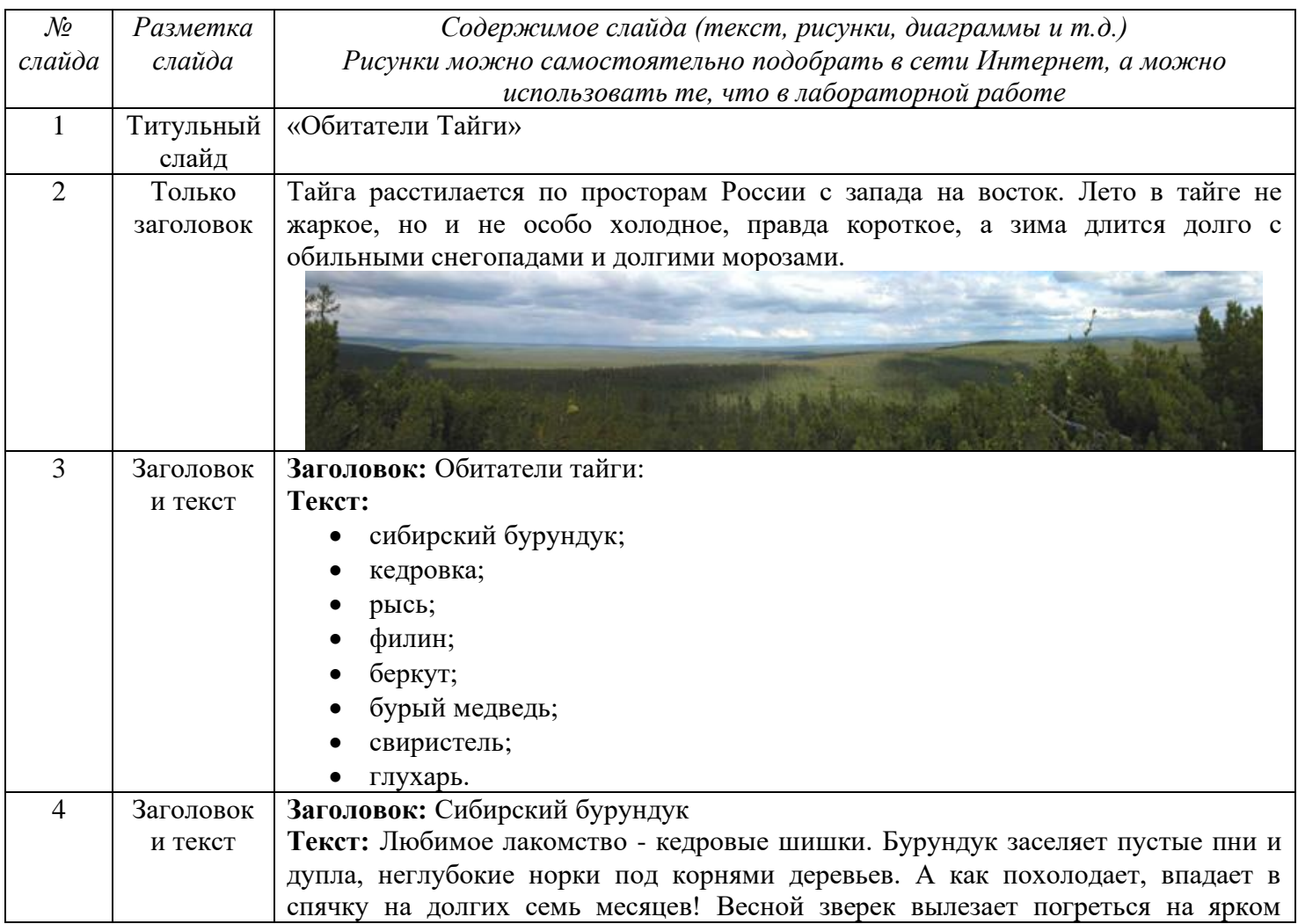

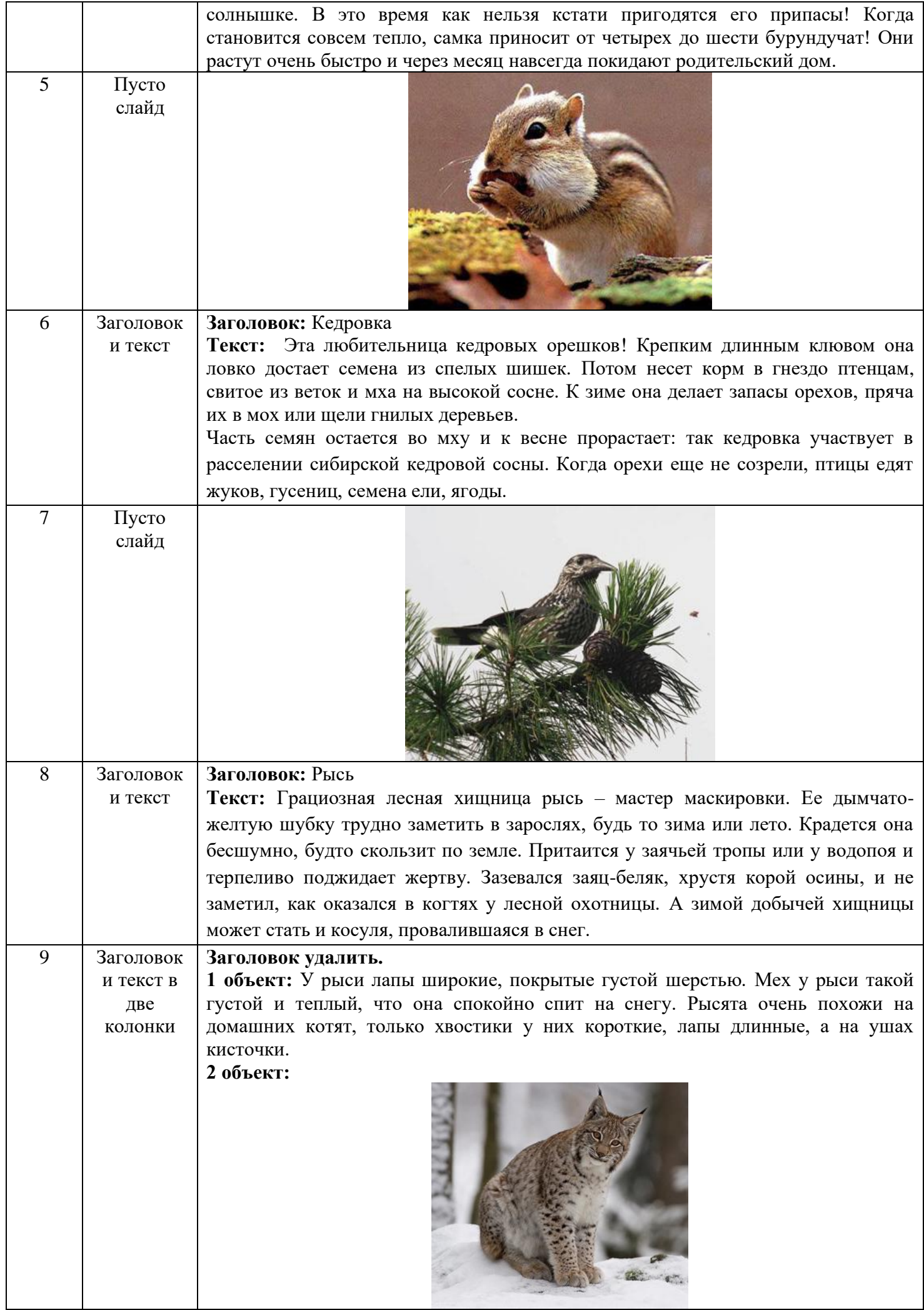

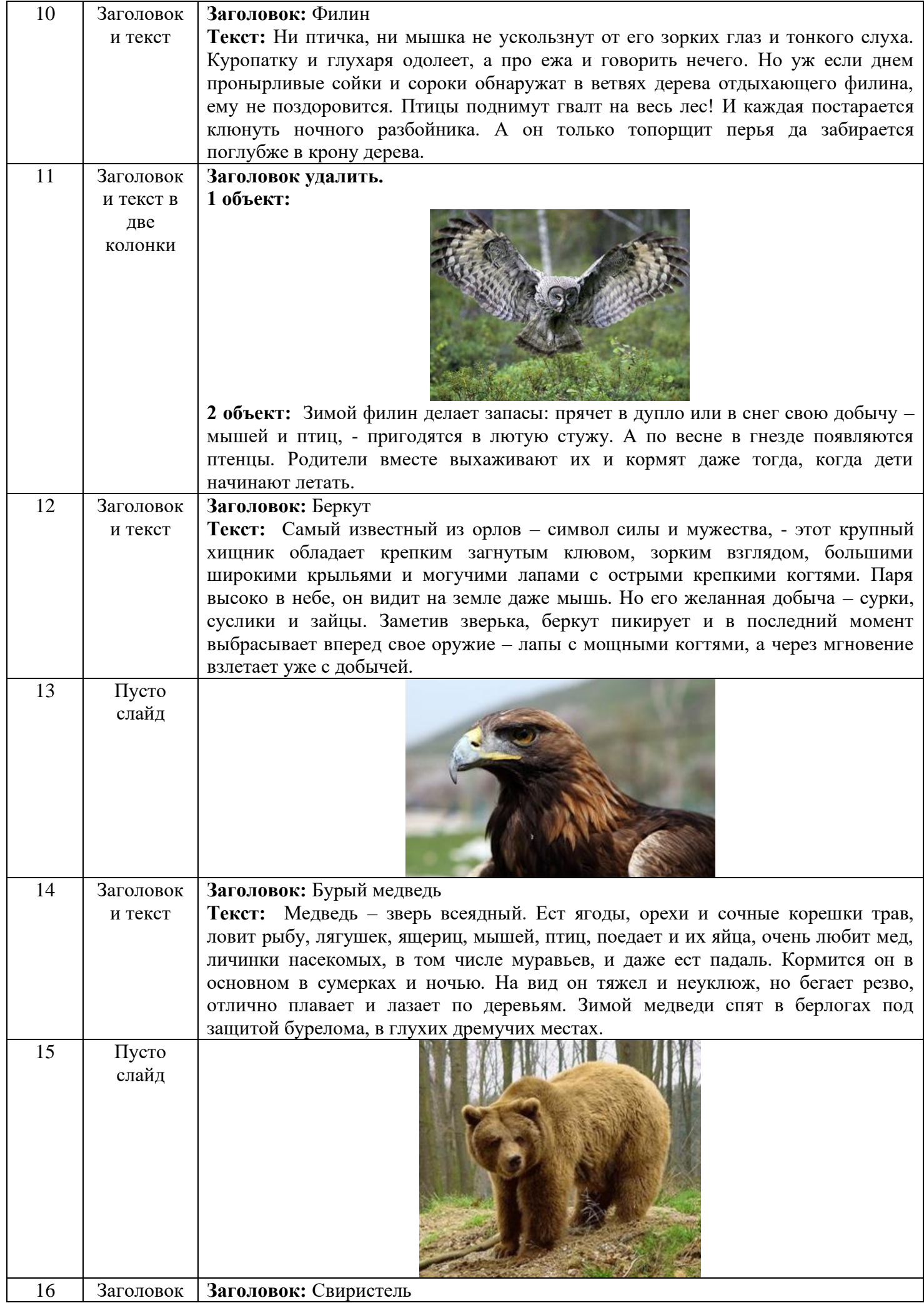

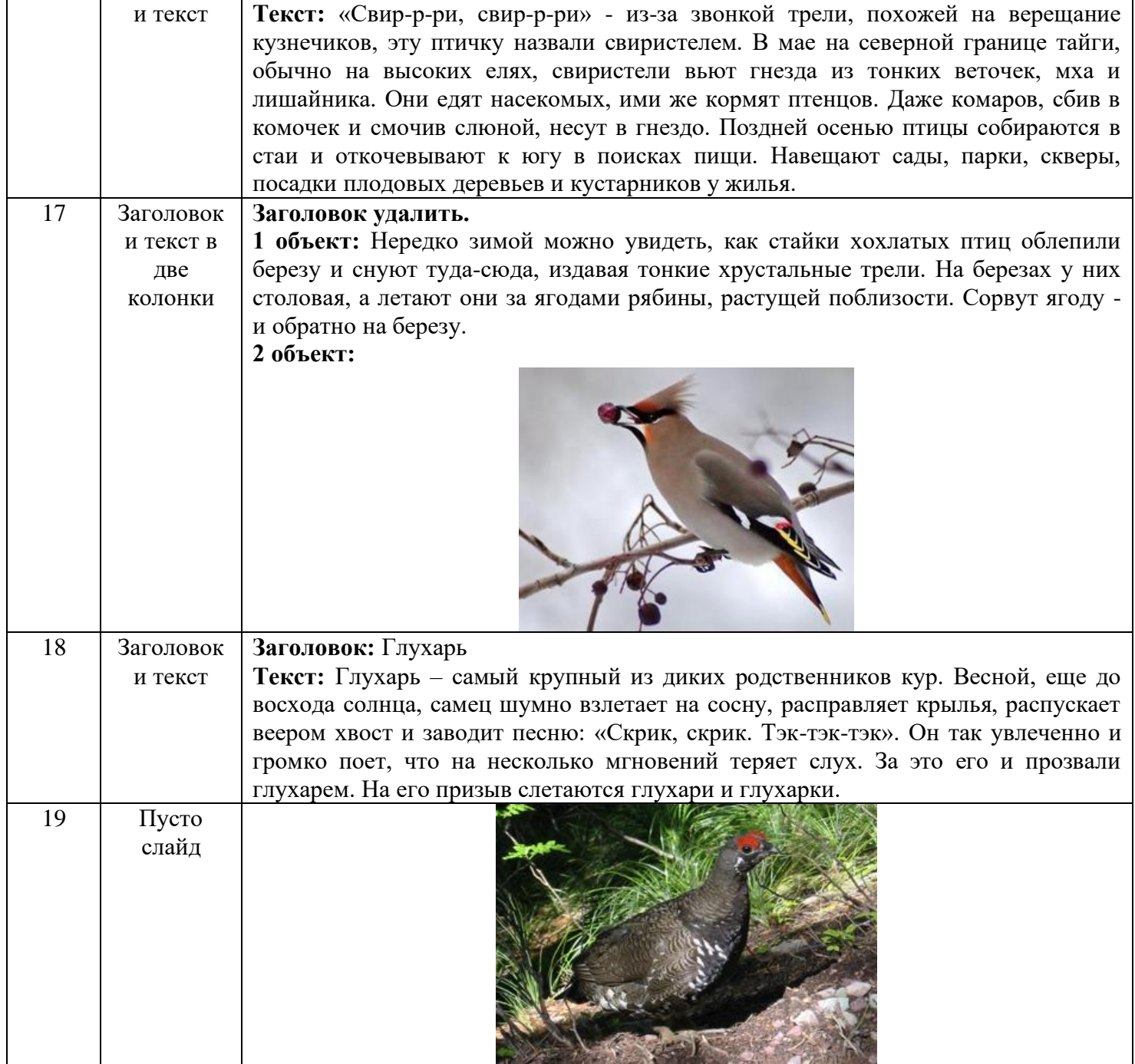

3. Создайте гиперссылки по следующей схеме: на Слайде №3:

– при нажатии на слово «сибирский бурундук» осуществляется переход на Слайд №4;

- при нажатии на слово «кедровка» осуществляется переход на Слайд №6;
- при нажатии на слово «рысь» осуществляется переход на Слайд №8;
- при нажатии на слово «филин» осуществляется переход на Слайд №10;
- при нажатии на слово «беркут» осуществляется переход на Слайд №12;
- при нажатии на слово «бурый медведь» осуществляется переход на Слайд №14;
- при нажатии на слово «свиристель» осуществляется переход на Слайд №16;
- при нажатии на слово «глухарь» осуществляется переход на Слайд №18.

4. Создайте управляющие кнопки *Назад*, *Далее* и *Домой* (пункт меню Показ слайдов/Управляющие кнопки) по следующей схеме:

4.1. кнопку *Назад* разместите на Слайдах №№ 5, 7, 9, 11, 13, 15, 17, 19 (данная кнопка должна возвращать на Слайд №3);

4.2. кнопку *Далее* разместите на Слайдах №№ 4, 6, 8, 10, 12, 14, 16, 18 (она должна перемещать на следующий слайд, т.е. на Слайды №№ 5, 7, 9, 11, 13, 15, 17, 19 соответственно);

4.3. кнопку *Домой* разместите со 2-го по 19-ый слайды (она должна возвращать на 1-ый слайд).

5. На 1 слайде разместите кнопку *Выход*.

6. Оформите дизайн презентации самостоятельно.

7. Оформите эффекты анимации самостоятельно.